# Обмен электронными документами с контрагентами с помощью 1С:Документооборота

**Александр Безбородов Фирма «1С»**

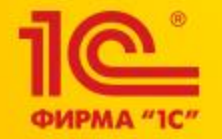

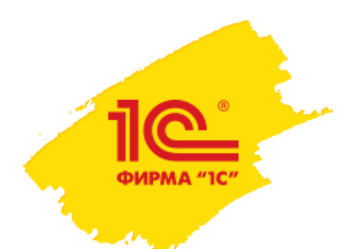

# Обмен электронными документами

Благодаря ЭДО работа с документами становится проще и быстрее.

ЭДО сокращает количество ошибок ншая тимоножен ресурсы.

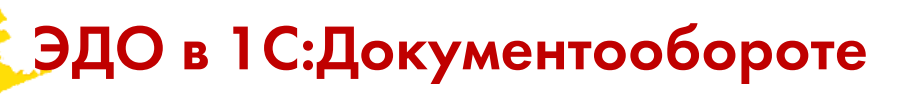

- Получение, отправка:
	- электронных первичных документов в формате ФНС
		- счета-фактуры,
		- ТОРГ-12,

ФИРМА "1С

- УПД, УКД,
- акт приемки-сдачи работ (услуг) и др.
- произвольных (неформализованных) электронных документов
	- договоры,
	- акты сверки,
	- заказы и т.д.

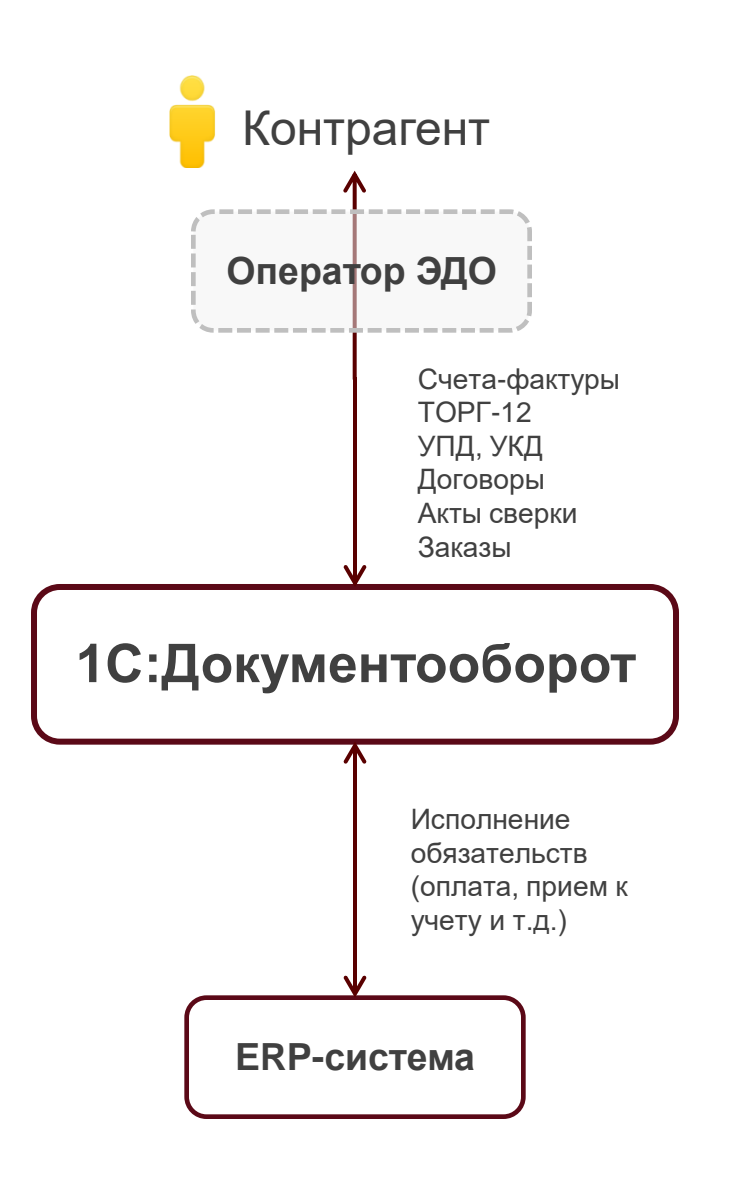

Все настройки ЭДО в одном месте

Обмен электронными документами

### Подключиться к сервису 1С-ЭДО

Обмен юридически значимыми электронными документами с контрагентами через сервис 1С-ЭДО.

### Подключиться к сервису 1С-Такском

Обмен юридически значимыми электронными документами с контрагентами через сервис 1С-Такском.

Отправлять электронные документы автоматически

Электронные документы будут отправляться автоматически по расписанию.

#### один день; один раз в день

Отложенная отправка электронных документов

Отключение немедленной отправки электронных документов при выполнении команды "Отправить электронный документ".

### Профили настроек ЭДО

Настройка профилей организации для обмена электронными документами.

### Настройки ЭДО

Настройка параметров обмена электронными документами с контрагентами и между организациями.

Получать электронные документы автоматически

Электронные документы будут получаться автоматически по расписанию.

### один день; один раз в день

Настройте расписание для автоматического формирования документов 1С:Документооборот на основании ЭД (и ЭД на основании документов 1С:Документооборот)

Настроить расписание

## Создание профиля настроек ЭДО

<u> რ</u> ФИРМА "IC"

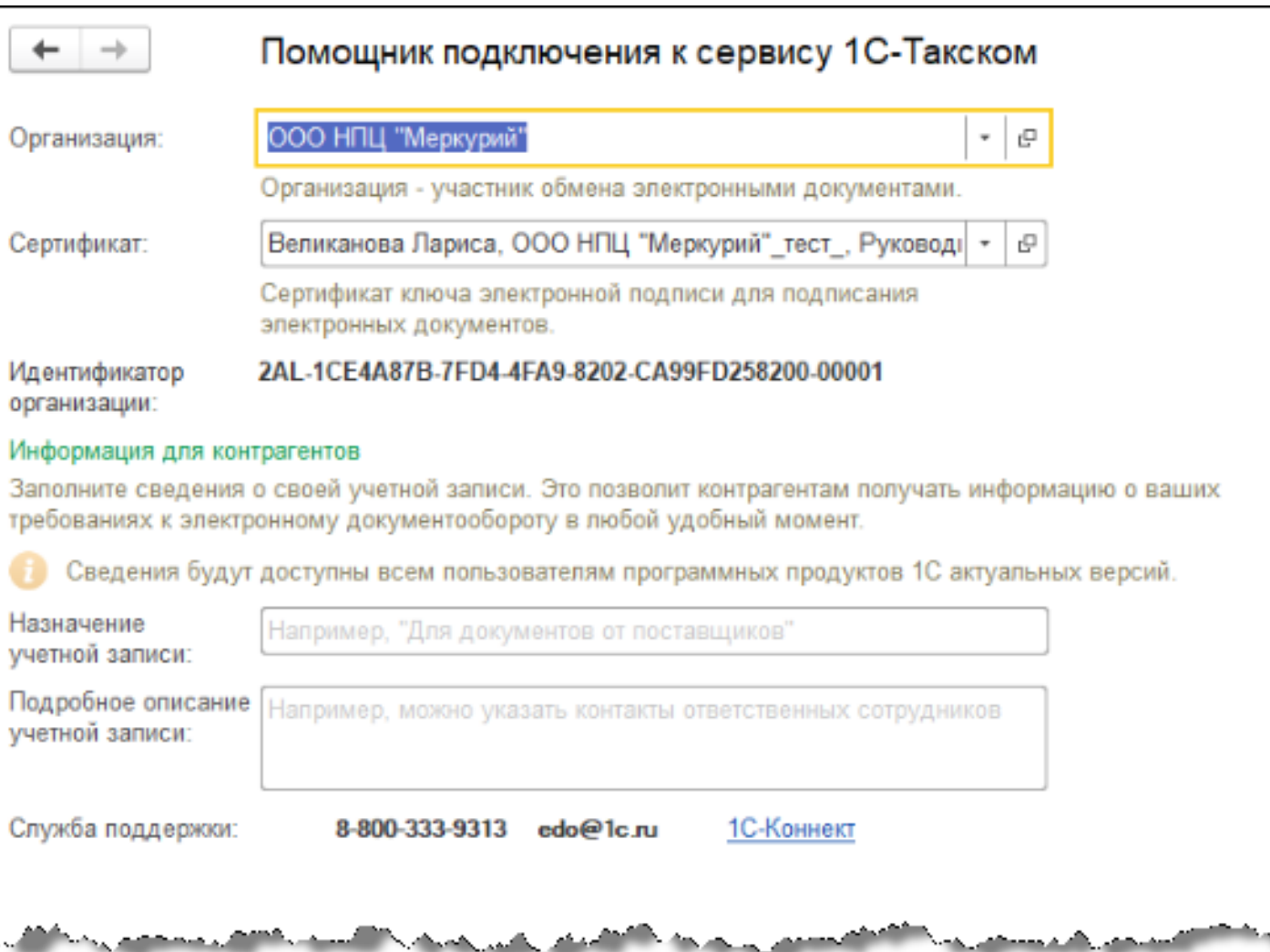

## Создание профиля настроек ЭДО

 $\overline{\mathbf{C}}$ **OWPMA "IC"** 

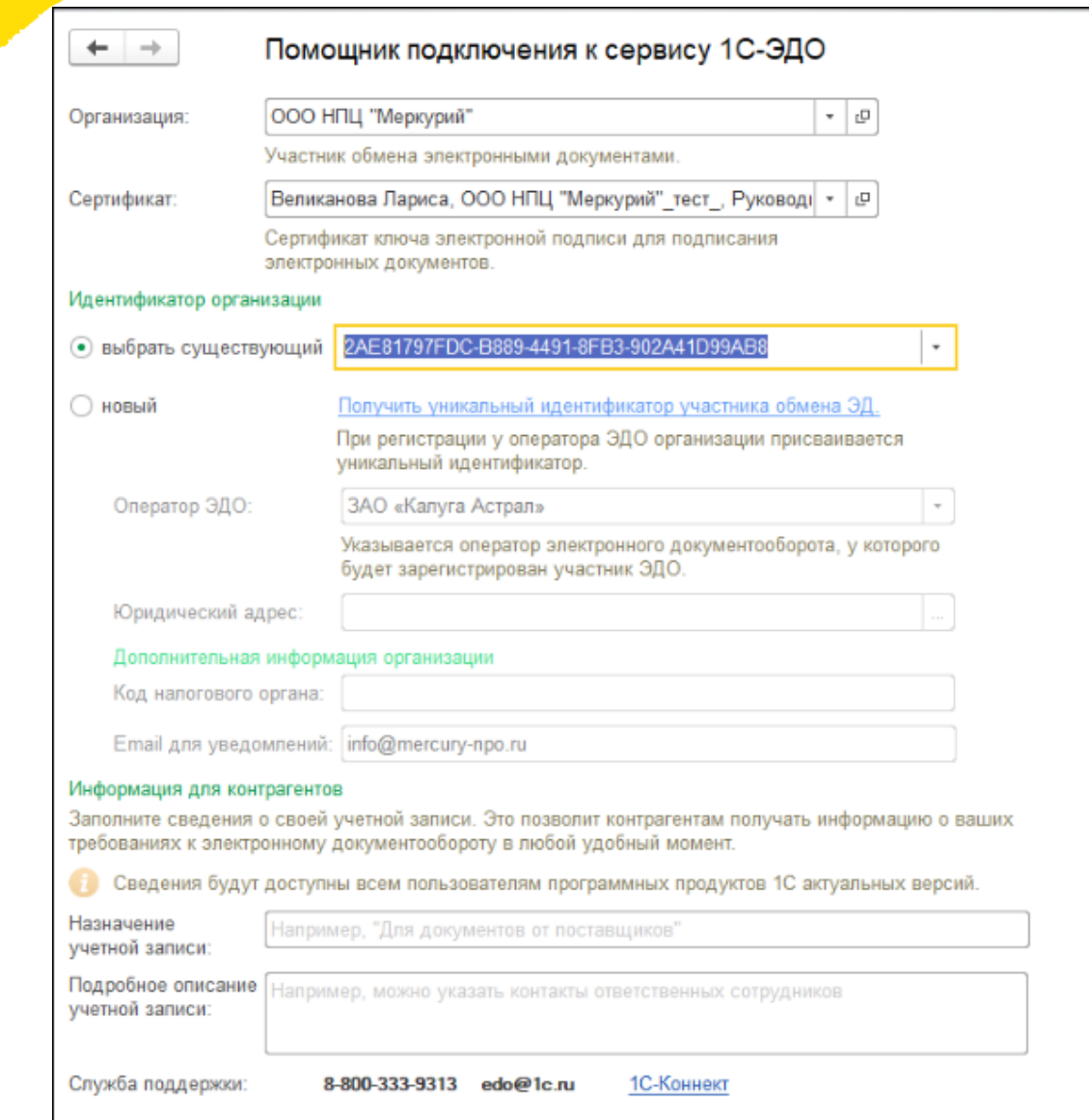

# **ПО ВИСЕ НАСТРОЙКА ЭДО с контрагентом**

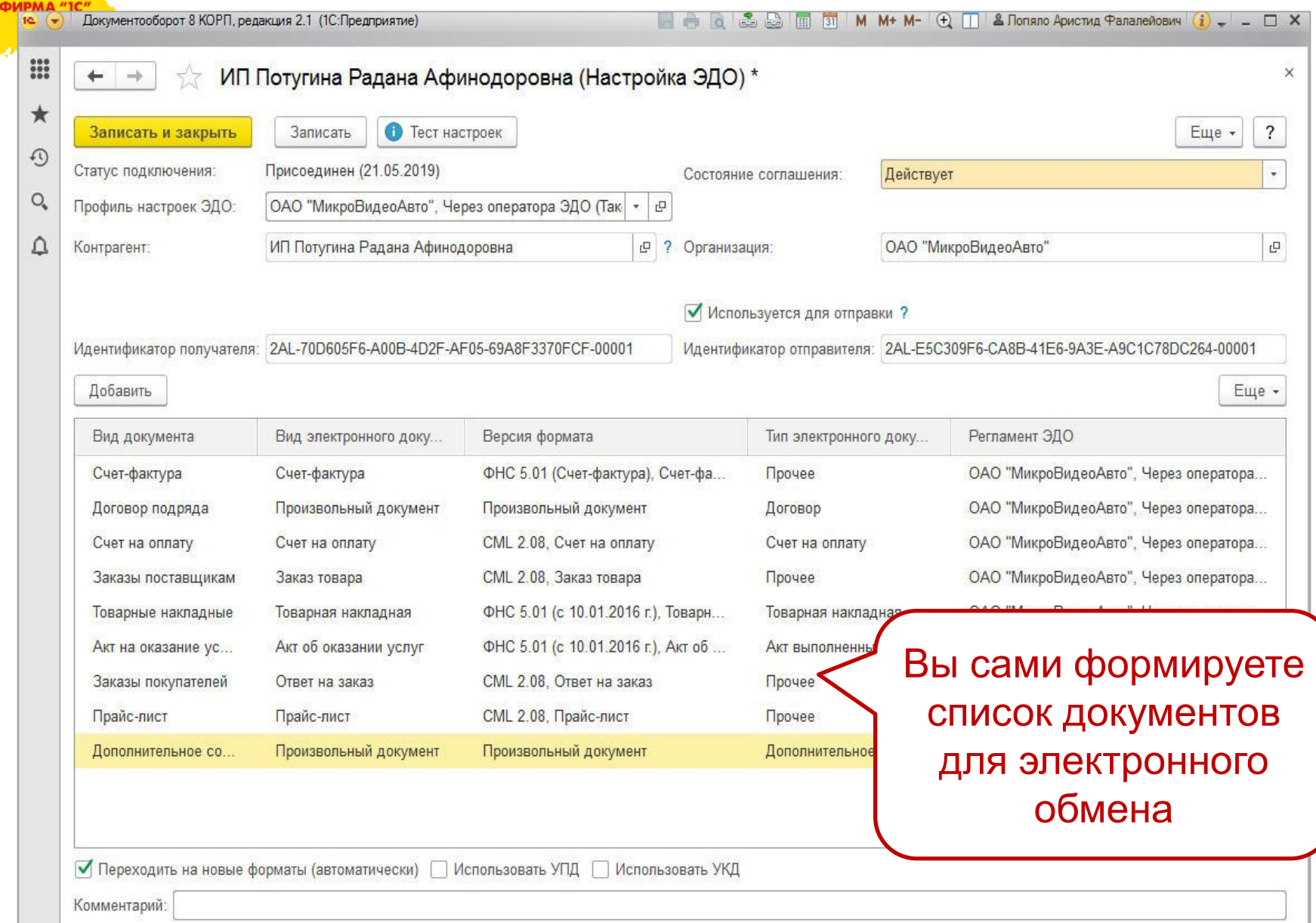

### Документы поступившие по ЭДО

ФИРМА "1С"

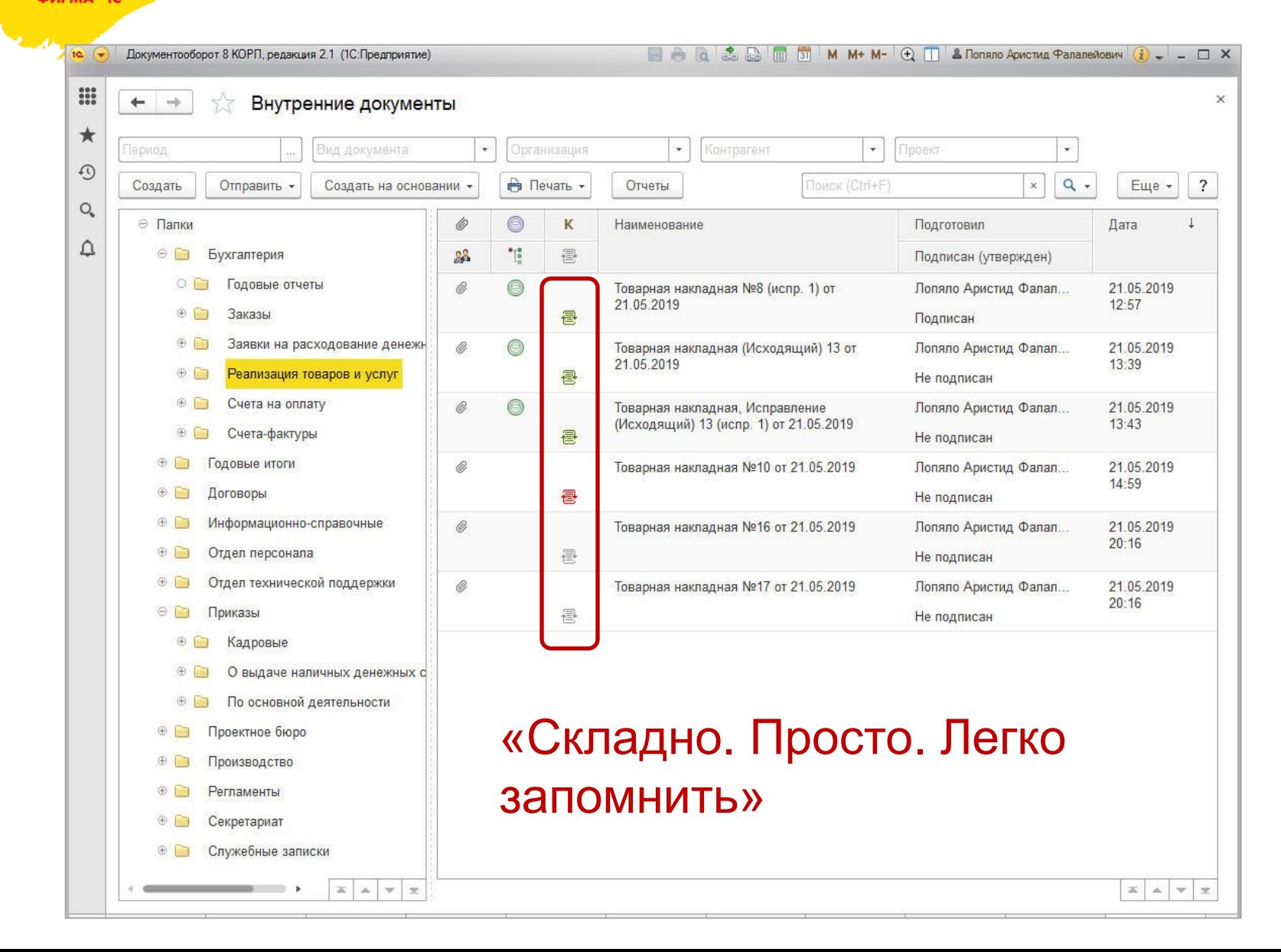

ЭДО в карточке документа

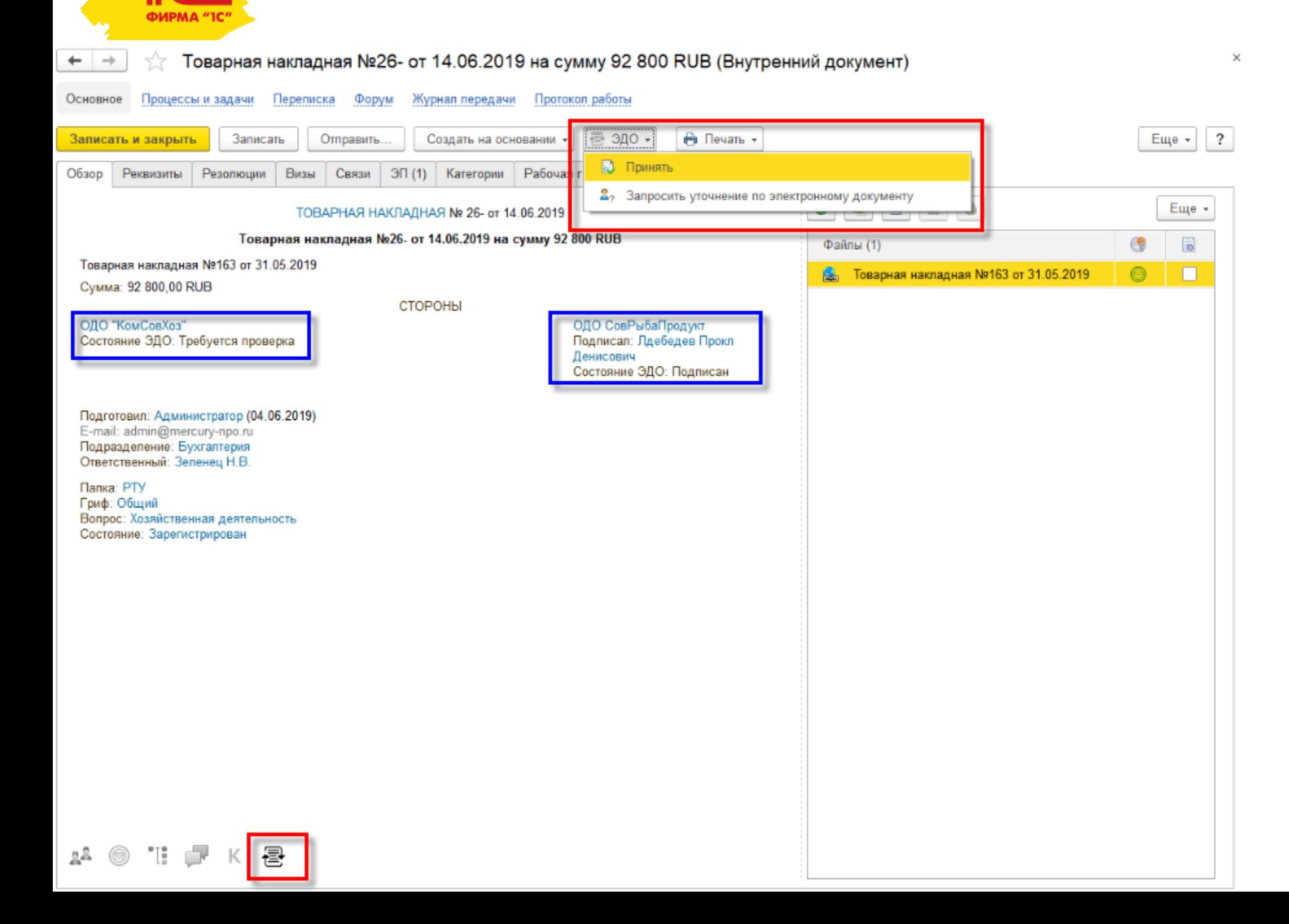

## Состояние ЭДО в карточке документа

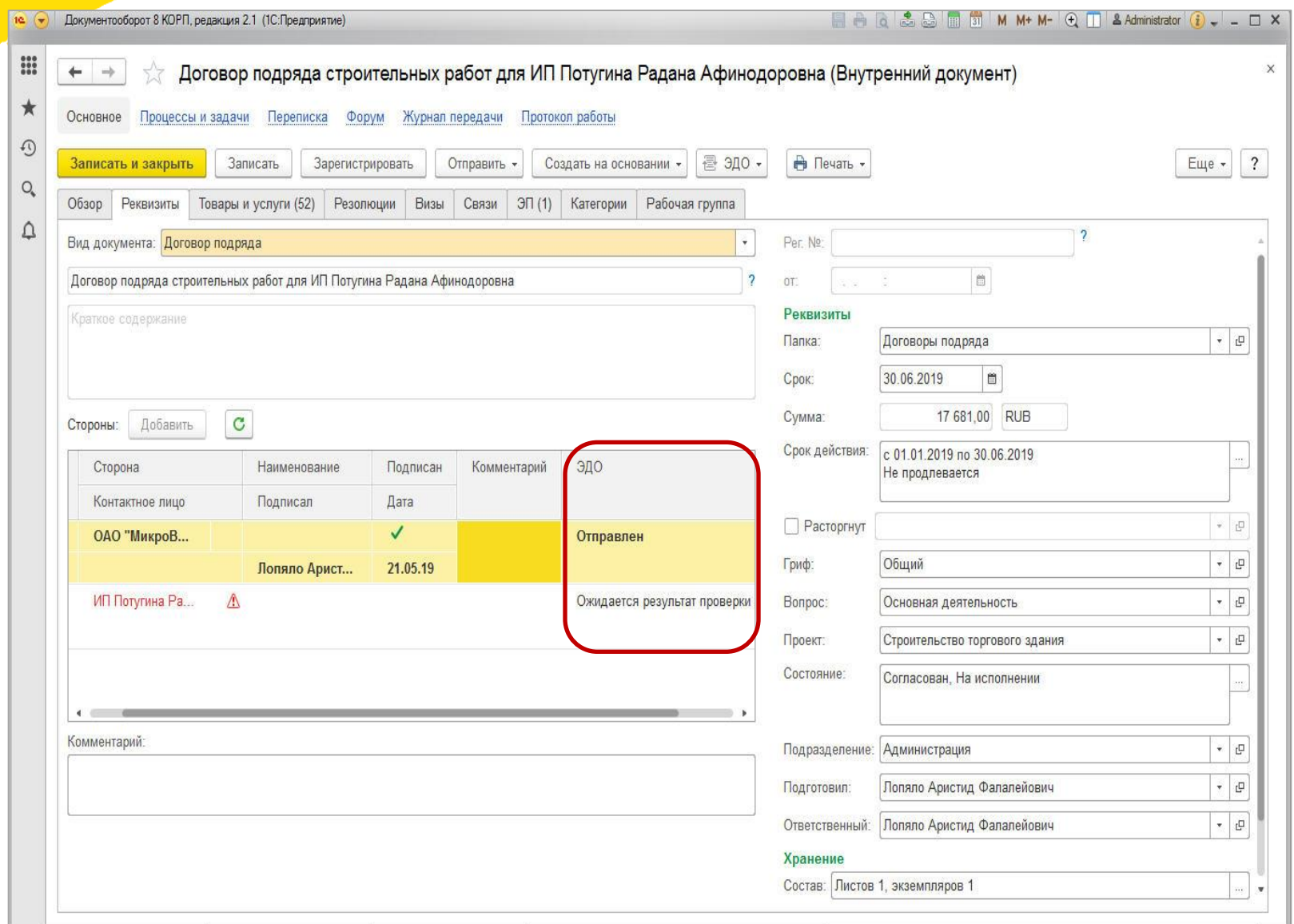

## Проверка статуса ЭП, действия сертификата

ФИРМА "ІС

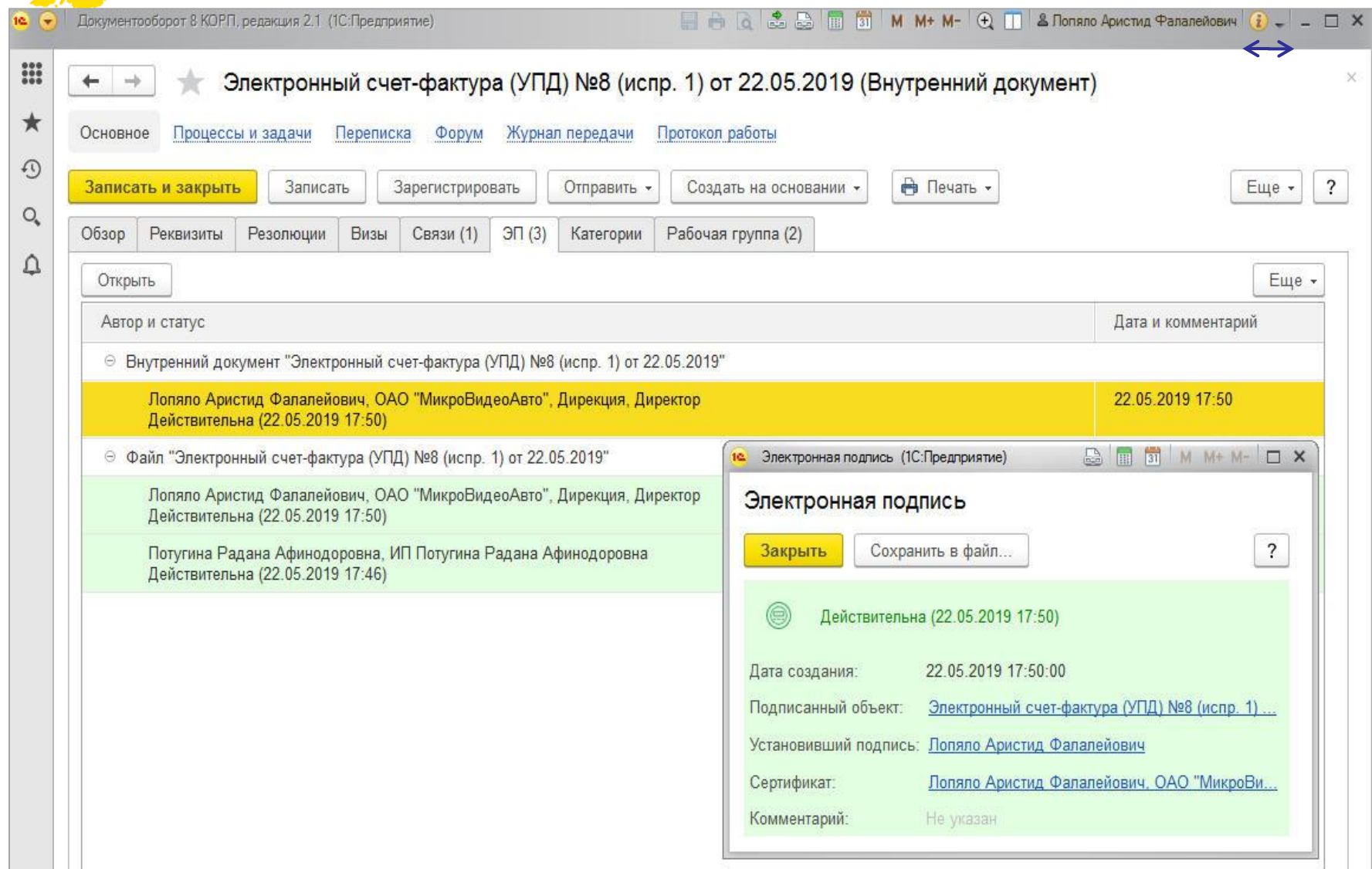

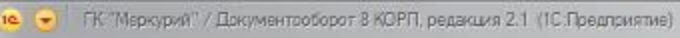

### $\Box \leftrightarrow \Box \Box \Box \Box \Box \Box \Box \Box \Box$

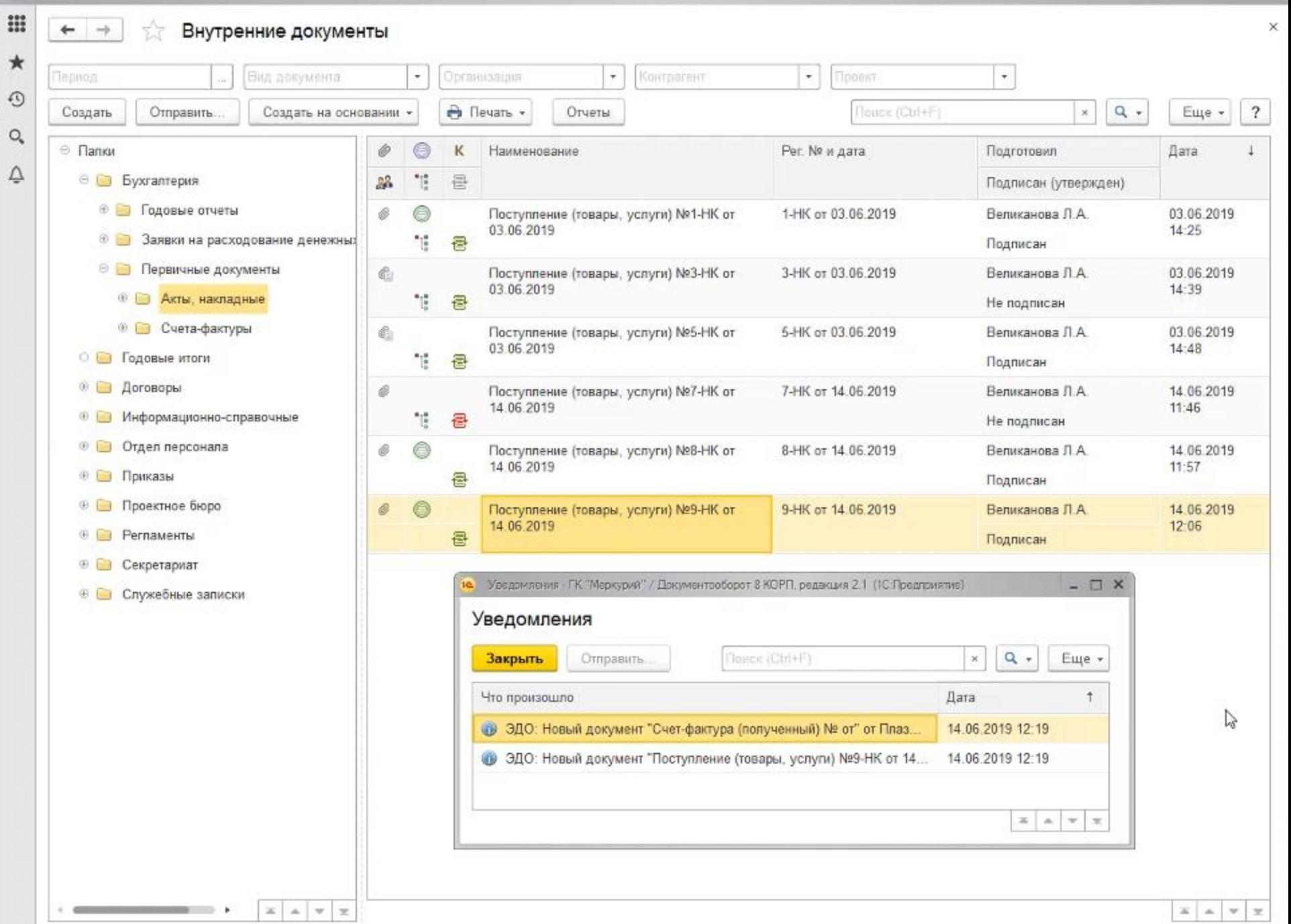

### Корректировочные документы в одном окне

ФИРМА "1

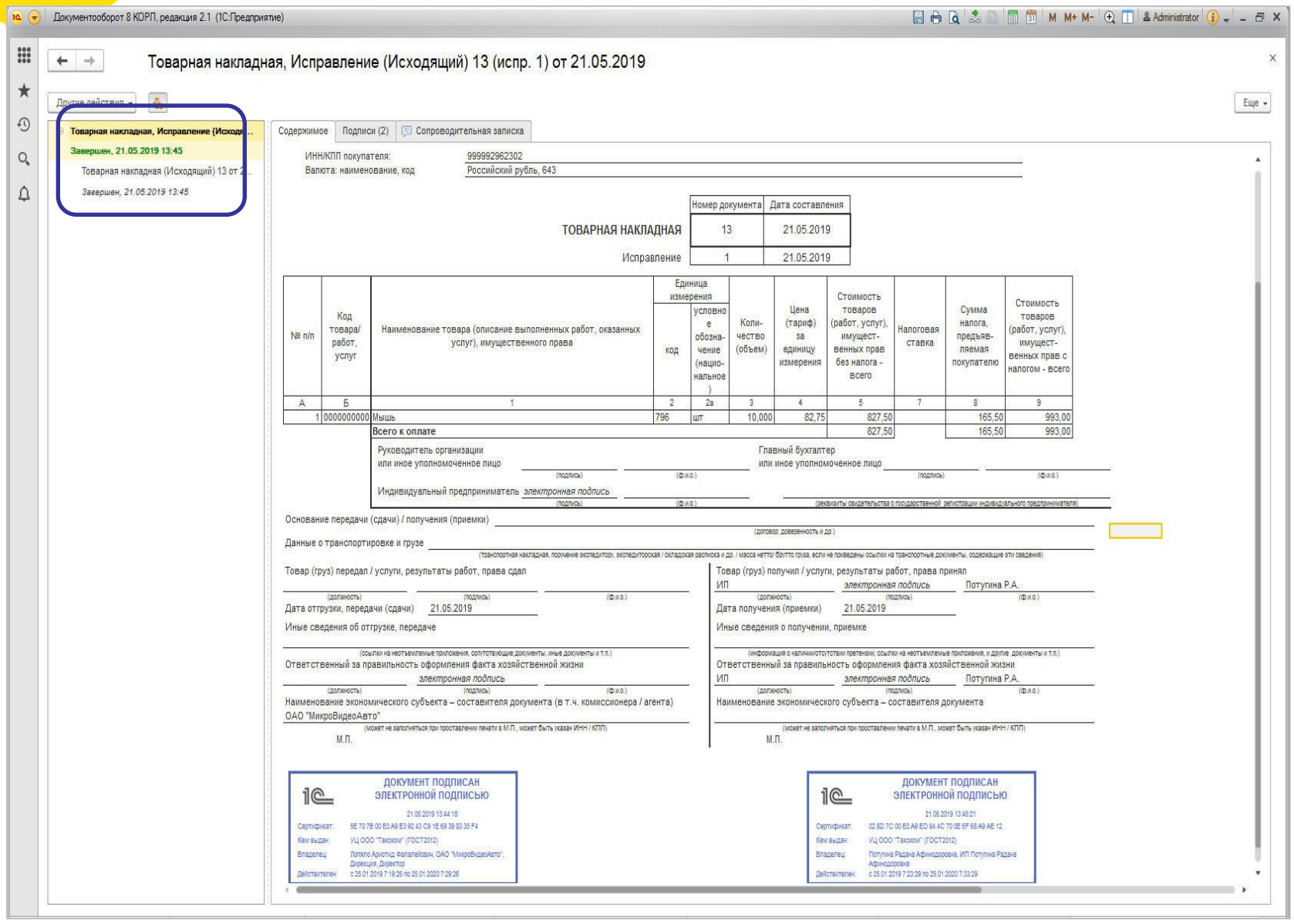

### Все связанные документы в одном окне

**OMP** 

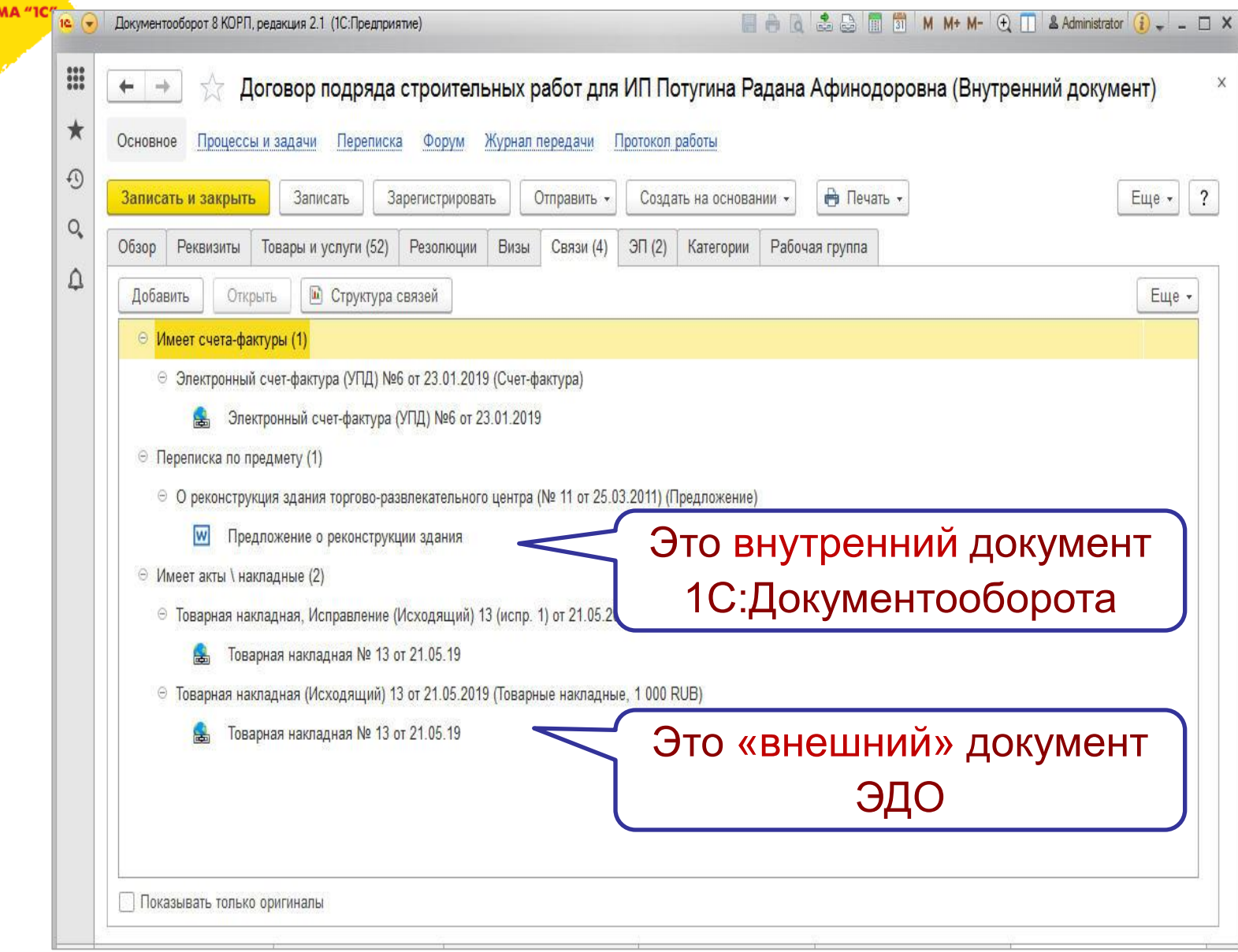

## Запуск обработки документа

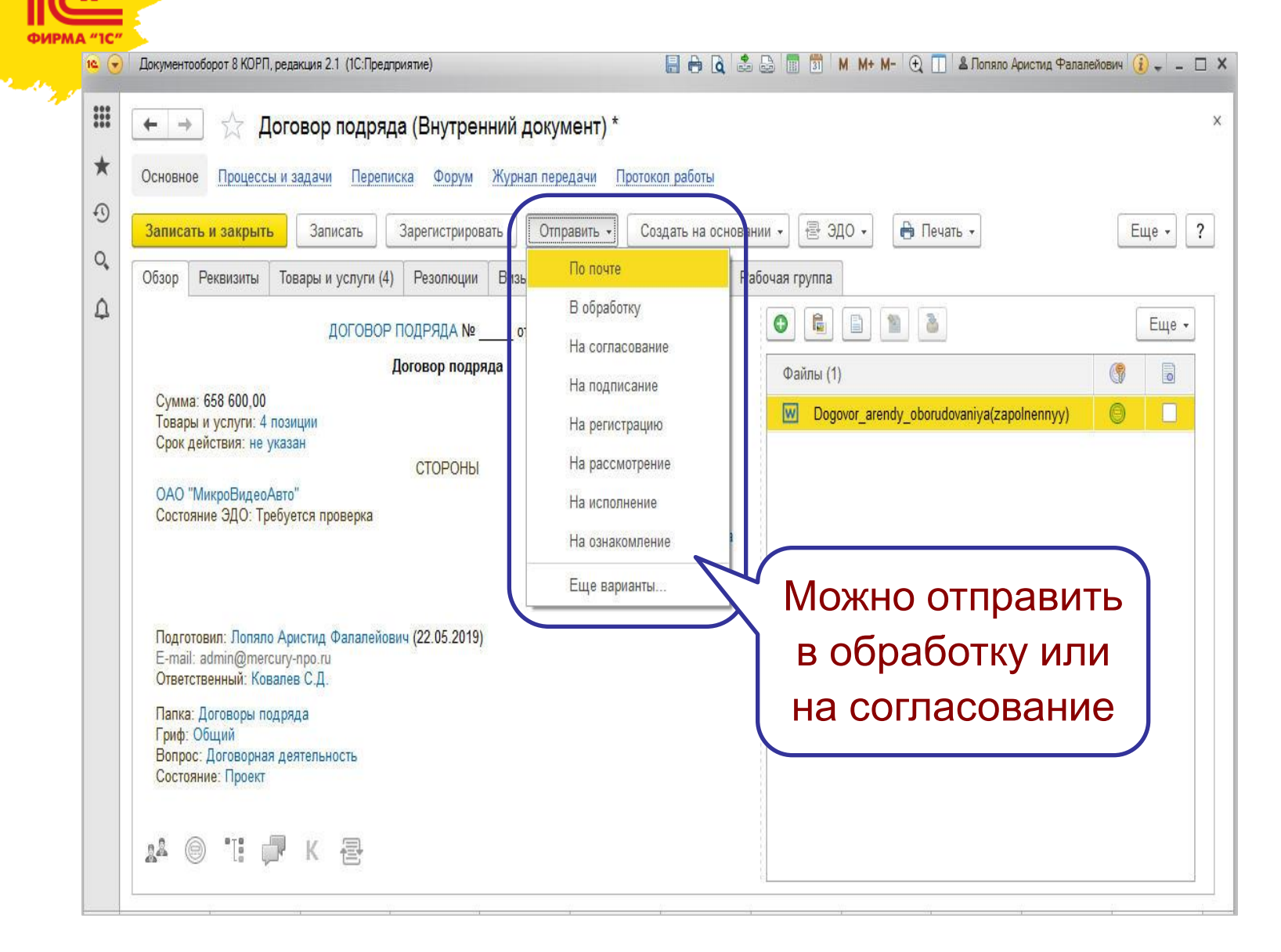

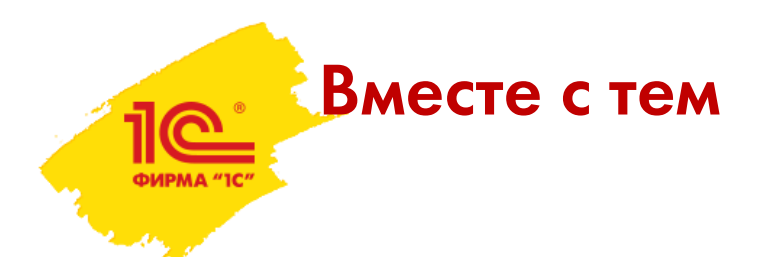

- Можно настроить доступ к документу
- Обсудить на форуме или в обсуждениях
- Вести переписку по почте
- А еще:
	- Категоризация
	- Личный контроль
	- Контроль сроков
	- Журнал передачи
	- Мероприятия
	- И многое другое

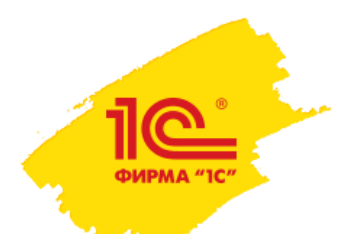

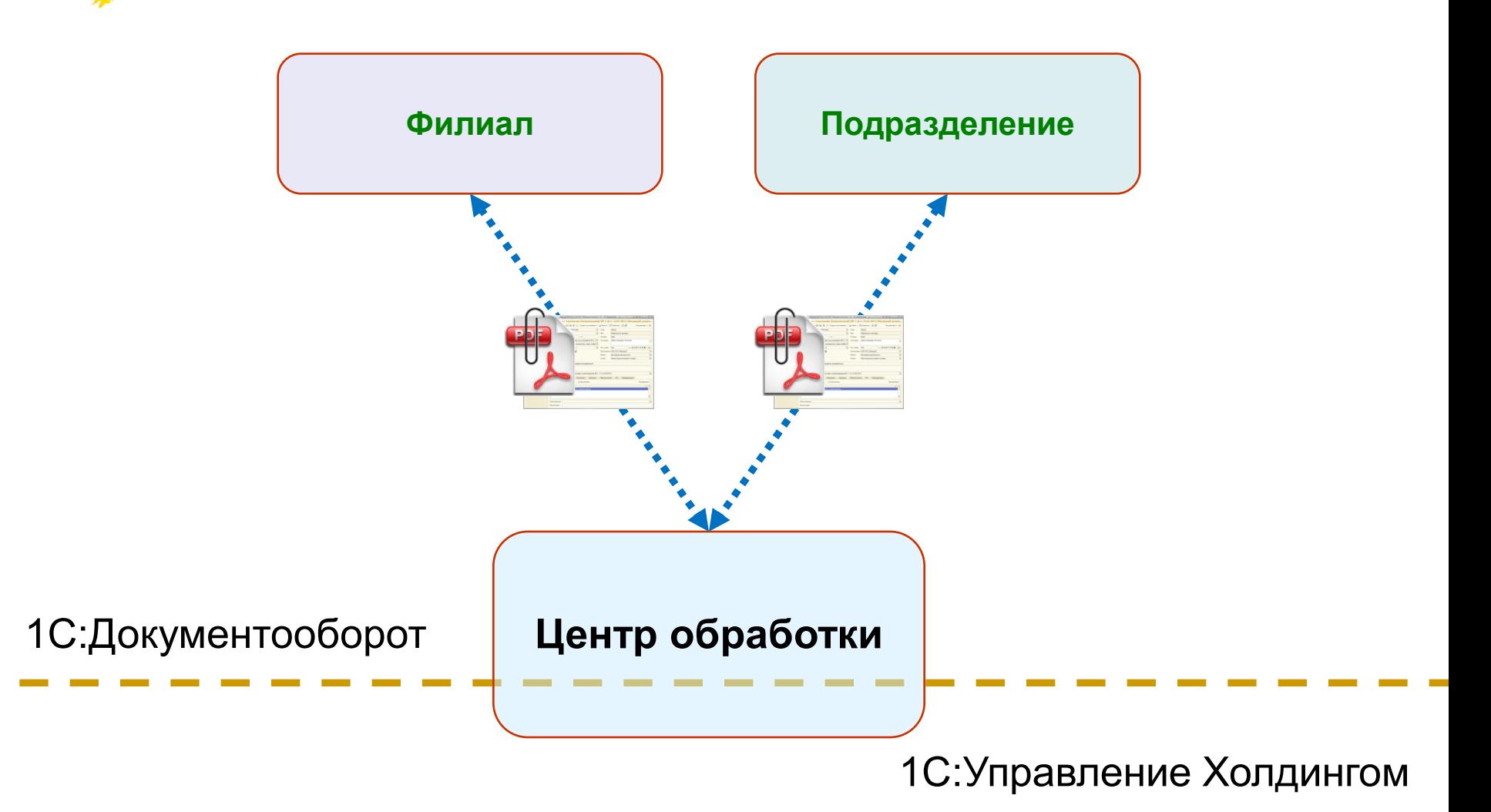

## 1 С:Документооборот Регистрация входящего документа

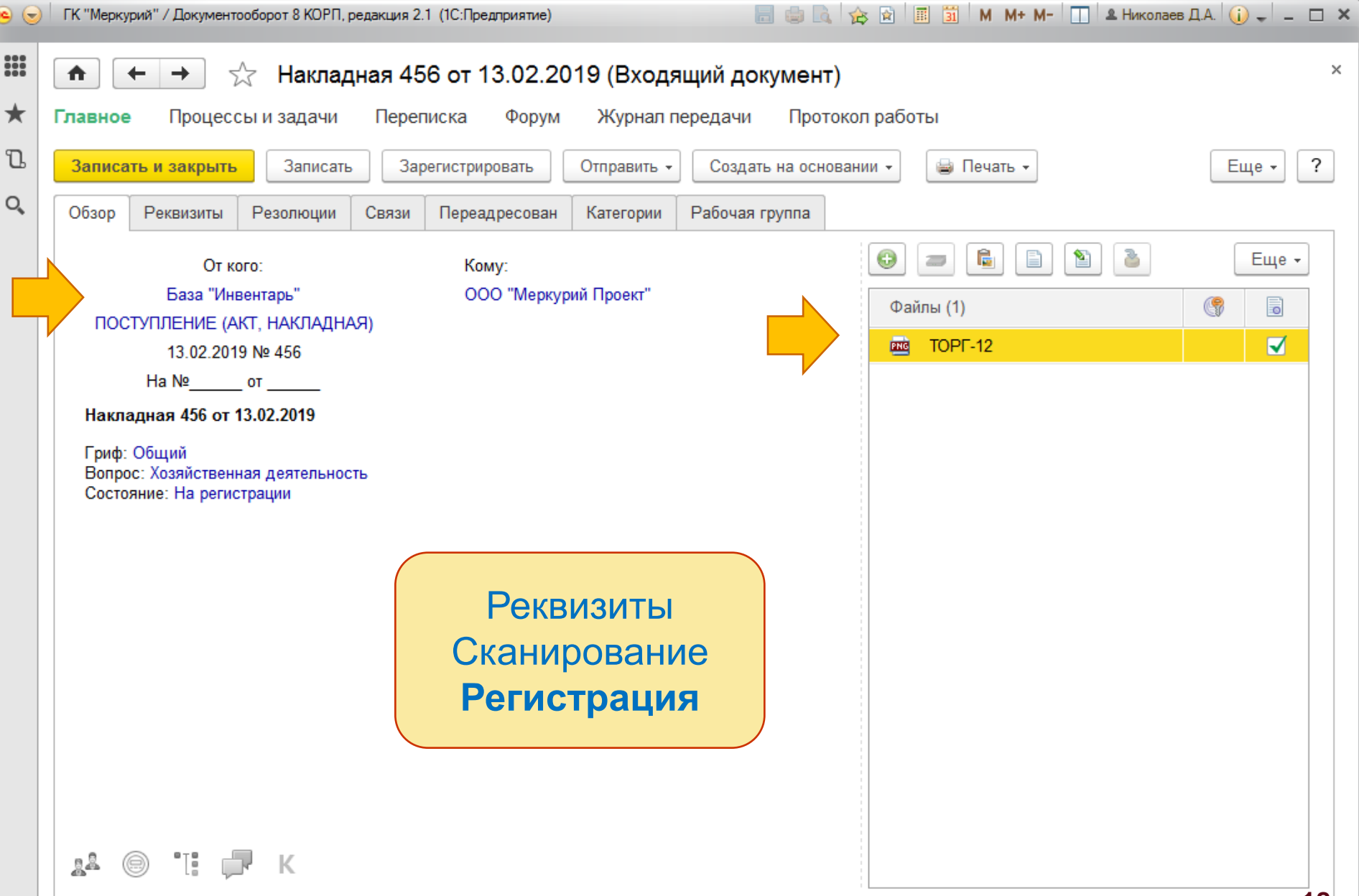

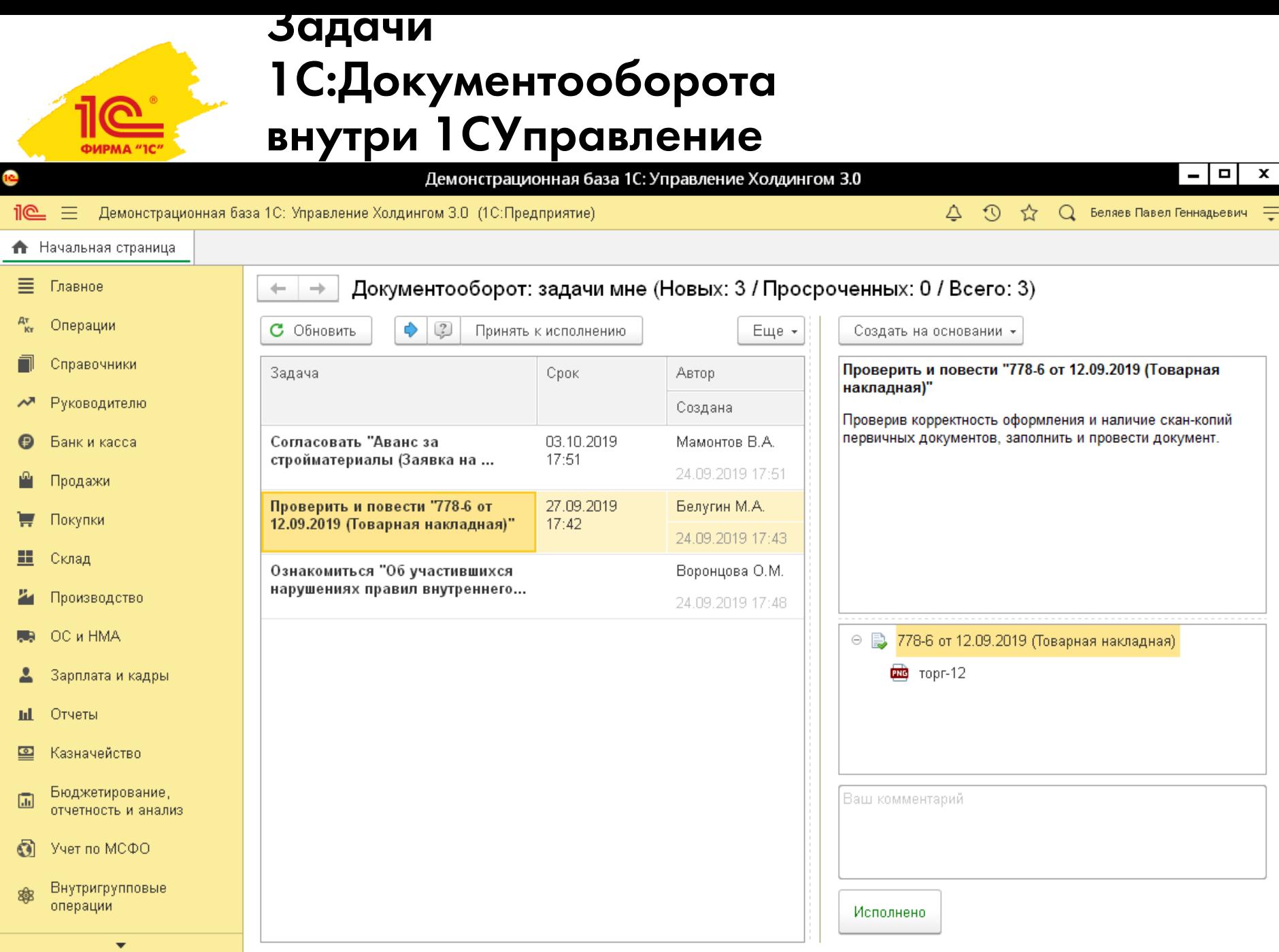

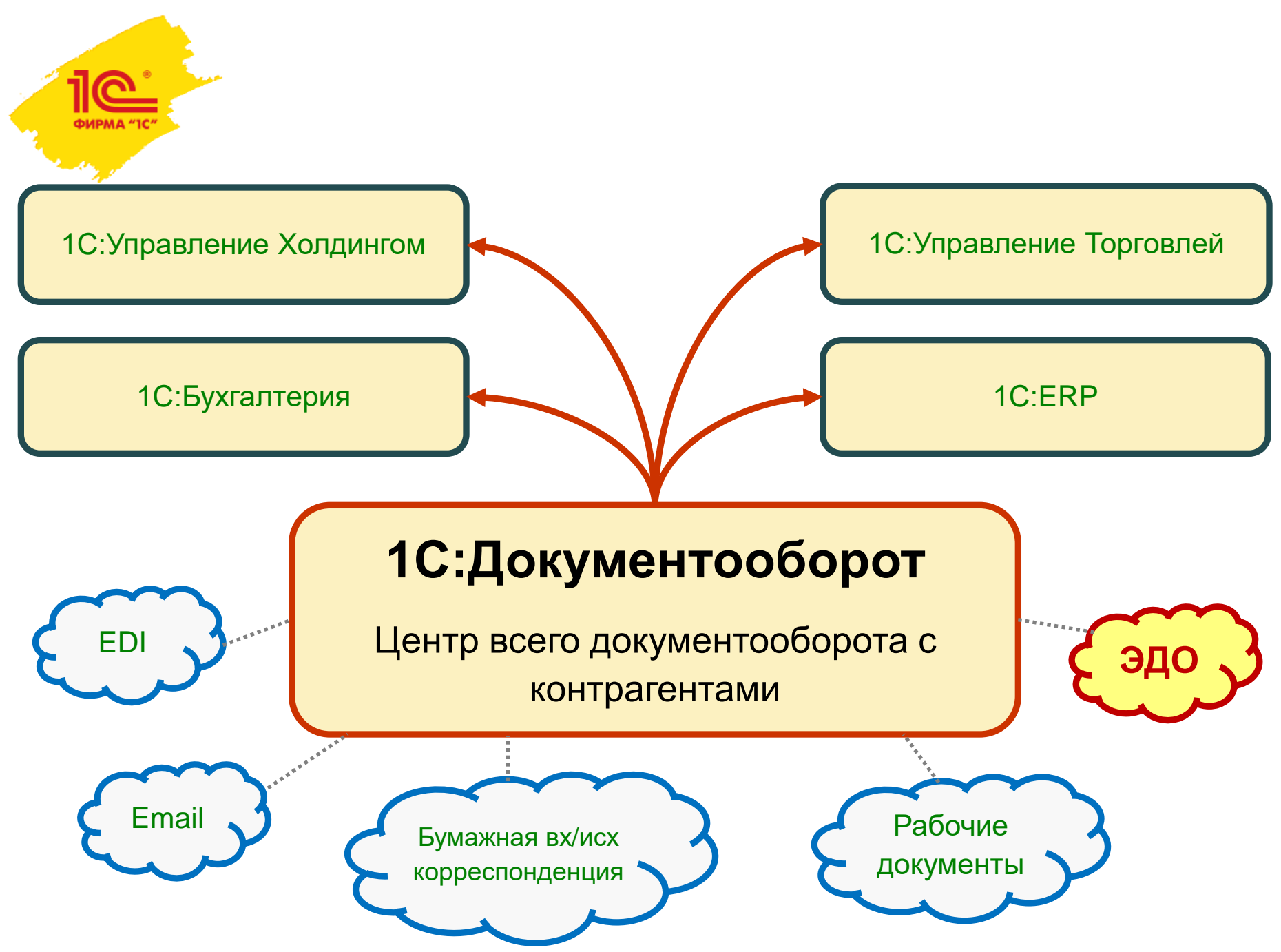

## Спасибо за внимание!

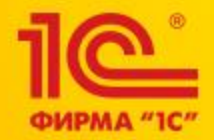